# Pemeriksaan Citra Mikroskop Menggunakan *Graphical User Interface* dengan *Python* pada *Raspberry Pi*

Cahyadi A. Hidayat<sup>1</sup>, Muhammad Muttaqin<sup>2</sup>, Muhammad H. Algifari<sup>2</sup>, Uri A. Ramadhani<sup>1</sup>,

Amir Faisal\*<sup>3</sup>, Marsudi Siburian<sup>3</sup>, Yusuf A. Rahman<sup>4</sup>

<sup>1</sup> Teknik Elektro, Institut Teknologi Sumatera, Lampung Selatan, 35365

<sup>2</sup>Teknik Informatika, Institut Teknologi Sumatera, Lampung Selatan, 35365

<sup>3</sup>Teknik Biomedik, Institut Teknologi Sumatera, Lampung Selatan, 35365 <sup>4</sup> Departemen Penyakit Dalam, RSUD Abdoel Moeloek, Bandar Lampung, 35112

E-mail: [amir.faisal@bm.itera.ac.id](mailto:amir.faisal@bm.itera.ac.id)

#### **INFO ARTIKEL ABSTRAK**

# **Alamat Web Artikel:**

https://journal.umy.ac.id/index. php/mt/article/view/18226

#### **DOI:**

https://doi.org/10.18196/mt.v5i 2.18226

#### **Data Artikel:**

Diterima: 22 Maret 2023 Direview: 12 Juni 2023 Direvisi: 16 Juni 2023 Disetujui: 06 Juli 2023

**Korespondensi:** [amir.faisal@bm.itera.ac.id](mailto:amir.faisal@bm.itera.ac.id)

Pengamatan objek mikroskopis seperti bakteri, parasit, atau virus menggunakan mikroskop cahaya untuk tujuan diagnosis berbagai penyakit memerlukan ketelitian yang tinggi, sangat melelahkan, memerlukan waktu yang lama, serta subjektifitas pengamat juga cukup tinggi. Oleh karena itu, mikroskop digital, otomatis, portabel, dan *compact* dirancang berbasis komputer mini *raspberry pi* agar mengurangi kelelahan dan subjektivitas dalam pengamatan sampel berukuran mikroskopis dalam jumlah yang banyak. Untuk mendukung alat bantu tersebut, *platform graphical user interface* (GUI) dirancang menggunakan bahasa pemrograman *python* untuk memfasilitasi interaksi pengamat dan mikroskop *digital*, sehingga dapat menyimpan citra pengamatan sampel laboratorium dalam format digital dan dapat dilakukan operasi pengolahan citra maupun pengujian model *Convolutional Neural Network* (CNN) pada layar LCD berbasis *raspbery pi*. Pengujian penggunaan *platform* GUI, pengolahan citra, dan model CNN telah dilakukan pada *raspberry pi* melalui interaksi lewat layar LCD. Operasi pengolahan citra dan penghitungan jumlah objek dengan nilai akurasi 56,21%, serta pengujian model CNN dengan nilai akurasi 98,76% dapat dieksekusi dengan baik pada *platform* GUI ini dengan waktu eksekusi selama 2-3 detik. Dengan dirancangnya *platform* GUI pada mikroskop *digital* berbasis komputer mini *raspberry pi* ini diharapkan dapat mempermudah tenaga kesehatan untuk menginterpretasi hasil pemeriksaan laboratorium dibandingkan dengan inspeksi manual sampel melalui penglihatan yang memerlukan ketelitian tinggi serta melelahkan sehingga ia dapat meningkatkan layanan kesehatan di berbagai daerah terpencil di Indonesia dan berkontribusi dalam penurunan dan eliminasi berbagai penyakit.

**Kata Kunci:** Mikroskop, GUI, Interpretasi Citra, LCD, *Python*, *Raspberry Pi.*

#### **ABSTRACT**

*Observation of microscopic objects such as bacteria, parasites or viruses using a light microscope for the purpose of diagnosing various diseases requires high accuracy, is very tiring, requires a long time, and the subjectivity of the observer is also quite high. Therefore, digital, automatic, portable, and compact microscopes are designed based on the Raspberry Pi mini computer to reduce observer's fatigue and subjectivity in observing large quantities of microscopic samples. To support these tools, a graphical user interface (GUI) platform is designed using the Python programming language to facilitate the interaction of observers and digital microscopes, so that they can store observational images of laboratory samples in digital format and can perform image processing operations and test the Convolutional Neural Network (CNN) model on a raspberry pi based LCD screen. Testing the use of the GUI platform, image processing, and the CNN model has been performed on the raspberry pi through interaction via the LCD screen. Image processing operations and counting the number of objects with an accuracy value of 56.21%, as well as testing the CNN model with an accuracy value of 98.76% can be executed properly on this GUI platform with an execution time of 2-3 seconds. By designing the GUI platform on a digital microscope based on the raspberry pi mini computer, it can facilitate the health workers in interpreting the laboratory examination results compared to manual inspection of samples by sight which requires high accuracy and is tiring such that it can improve health services in various remote areas in Indonesia and contribute in the reduction and elimination of various diseases.*

*Keywords: Microscope, GUI, image interpretation, LCD, python, raspberry pi.*

Pemeriksaan Citra Mikroskop Menggunakan *Graphical User Interface* dengan *Python* pada *Raspberry Pi*

#### **1. PENDAHULUAN**

Mikroskop merupakan sebuah alat optik yang menggunakan lensa magnifikasi untuk melihat organisme berukuran mikro seperti bakteri, parasit, atau virus untuk diagnosa penyakit tertentu, seperti malaria, tuberculosis, atau leukimia [1, 2]. Pengamatan mikroskop cahaya oleh tenaga kesehatan masih banyak dilakukan secara manual, misalnya untuk mendapatkan fokus pada lensa okuler dan objektif perlu menggeser meja preparat sejumlah 100 lapang pandang [3]. Kemudian pengamatan objek pada lensa okuler setiap lapang pandangnya tentu akan melelahkan dan memerlukan waktu yang lama [4, 5].

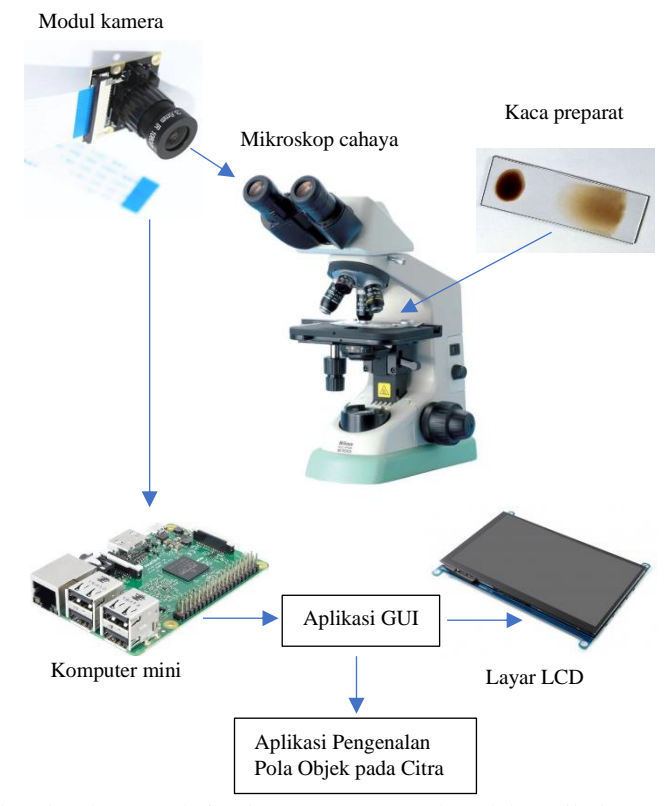

Gambar 1. Ilustrasi keseluruhan rangkaian komponen perangkat elektronik dan perangkat lunak pada mikroskop digital

Selain membutuhkan keterampilan analis laboratorium untuk membuat sediaan mikroskopis pada preparat, untuk membaca gambaran mikroskopis sediaan hapusan darah atau sputum juga dibutuhkan ketelitian mata untuk melihat berbagai bentuk parasit malaria atau bakteri *tuberculosis* di bawah lensa objektif mikroskop secara terus menerus [6, 7]. Pembacaan sediaan pada preparat ini seringkali bersifat subjektif bagi masing-masing pemeriksa sehingga sering terdapat perbedaan pendapat pada pengambilan kesimpulan berapa jumlah keseluruhan parasit malaria ataupun bakteri *tuberculosis* pada satu sediaan mikroskopik [8, 9]. Untuk mengurangi kesalahan akibat subjektivitas pembacaan sediaan mikroskopis, diperlukan seorang analis ahli yang berpengalaman membaca *slide* hapusan darah malaria atau sputum *tuberculosis* sebagai standar dan rujukan bagi para analis lainnya, yang disebut sebagai *cross-checker* [10]. Sedangkan analis ahli ini tidak selalu tersedia. Oleh karenanya diperlukan suatu metode atau teknologi pembacaan sediaan mikroskopis yang bersifat objektif dan akurat untuk dapat menghasilkan diagnosis malaria atau *tuberculosis* yang tepat sehingga mempermudah pekerjaan tenaga kesehatan [11].

Gambar 1 menunjukkan keseluruhan sistem mikroskop digital yang dilengkapi dengan kamera *raspberry pi*, komputer mini *raspberry pi*, monitor *liquid crystal display* (LCD), serta motor *stepper* dapat ditambahkan untuk melakukan pergeseran meja preparat secara otomatis [12]. Kamera digital diletakkan pada lensa okuler untuk mendapatkan citra digital dari mikroskop cahaya yang ada di laboratorium medis sehingga citra tersebut dapat disimpan dan diolah dalam format digital berbasis

**Medika Teknika : Jurnal Teknik Elektromedik Indonesia**, Vol 05 No. 2, April 2024 | 80

Pemeriksaan Citra Mikroskop Menggunakan *Graphical User Interface* dengan *Python* pada *Raspberry Pi*

*platform* komputer mini *raspberry pi*. Sistem kendali motor *stepper* untuk menggeser meja preparat secara otomatis sejumlah 100 lapang pandang pada mikroskop juga diharapkan mampu mengurangi beban kerja tenaga kesehatan [13].

Selain itu untuk memfasilitasi interaksi antarmuka pengguna dalam mengoperasikan mikroskop digital dan otomatis ini maka perlu dirancang *platform graphical user interface* (GUI) menggunakan bahasa pemrograman *python* pada *raspberry pi* sehingga pengamat dapat mengoperasikan mikroskop portabel ini melalui layar LCD [14, 15]. Kemudian, aplikasi pengolahan citra maupun uji model *Convolutional Neural Network* (CNN) dapat dilakukan pada *platform* GUI ini [16 - 20]. Sehingga diagnosa suatu penyakit dapat dilakukan dengan menentukan jumlah parasit malaria ataupun bakteri *tuberculosis* menggunakan pengolahan citra maupun pengenalan pola CNN dari citra digital sampel mikroskopis.

### **2. METODE PENELITIAN**

#### **2.1. Perancangan GUI**

Pada perancangan *platform Graphical User Interface* (GUI) sebagai media penghubung antara komputer mini *raspberry pi* dengan pengamat mikroskop digital terdapat tiga tampilan, yaitu halaman utama, menu program utama, dan halaman deskripsi menjelaskan fungsi dari menu dari aplikasi yang ada pada GUI ini.

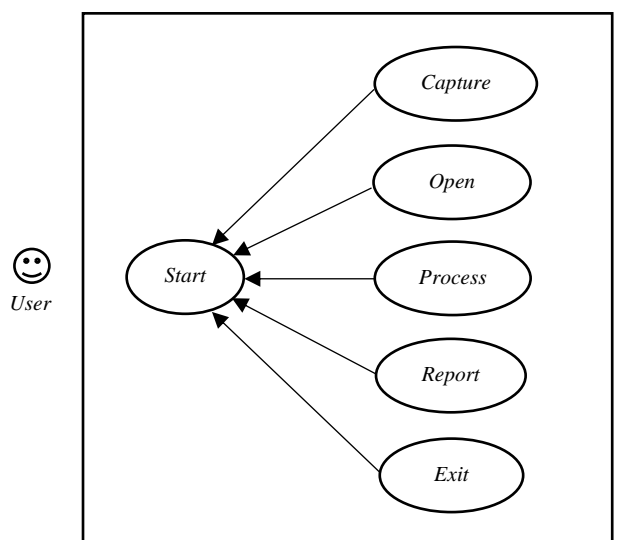

Gambar 2. Ilustrasi interaksi antara pengguna dan halaman menu pada rancangan *platform* GUI

Pada rancangan tampilan program utama terdapat beberapa pilihan menu, diantaranya *capture camera*, *open image*, *process image*, *exit application*, dan *help* seperti ditunjukan pada Gambar 2. Pada menu *capture camera*, pengguna dapat mengaktifkan kamera untuk proses pengambilan gambar. Pada menu *capture image* dilakukan untuk mengambilan gambar menggunakan kamera yang tersedia.

Rancangan perangkat lunak tampilan GUI terbagi dalam dua bentuk, yaitu diagram *use case* dan diagram aktivitas. Berdasarkan diagram *use case* pada Gambar 3, aplikasi ini memiliki 6 fungsionalitas, yaitu:

- a. *Start*, merupakan tombol yang digunakan untuk masuk ketampilan utama aplikasi yang kemudian akan menampilkan 5 menu utama.
- b. *Capture Camera*, merupakan tombol yang digunakan untuk membuka kamera dan meng-*capture* gambar dari kamera.
- c. *Open Image*, merupakan tombol yang digunakan untuk menampilkan gambar yang sudah diambil melalui kamera dan tersimpan di dalam folder.
- d. *Process Image*, merupakan tombol yang digunakan untuk memproses gambar dan mendeteksi parasit malaria atau bakteri *tuberculosis* kemudian menyimpan hasil klasifikasi ke dalam *excel*.

Pemeriksaan Citra Mikroskop Menggunakan *Graphical User Interface* dengan *Python* pada *Raspberry Pi*

- e. *Get Report*, merupakan tombol yang digunakan untuk melihat laporan atau catatan hasil deteksi parasit malaria atau bakteri *tuberculosis*.
- f. *Exit*, merupakan tombol yang digunakan untuk keluar dari aplikasi GUI.

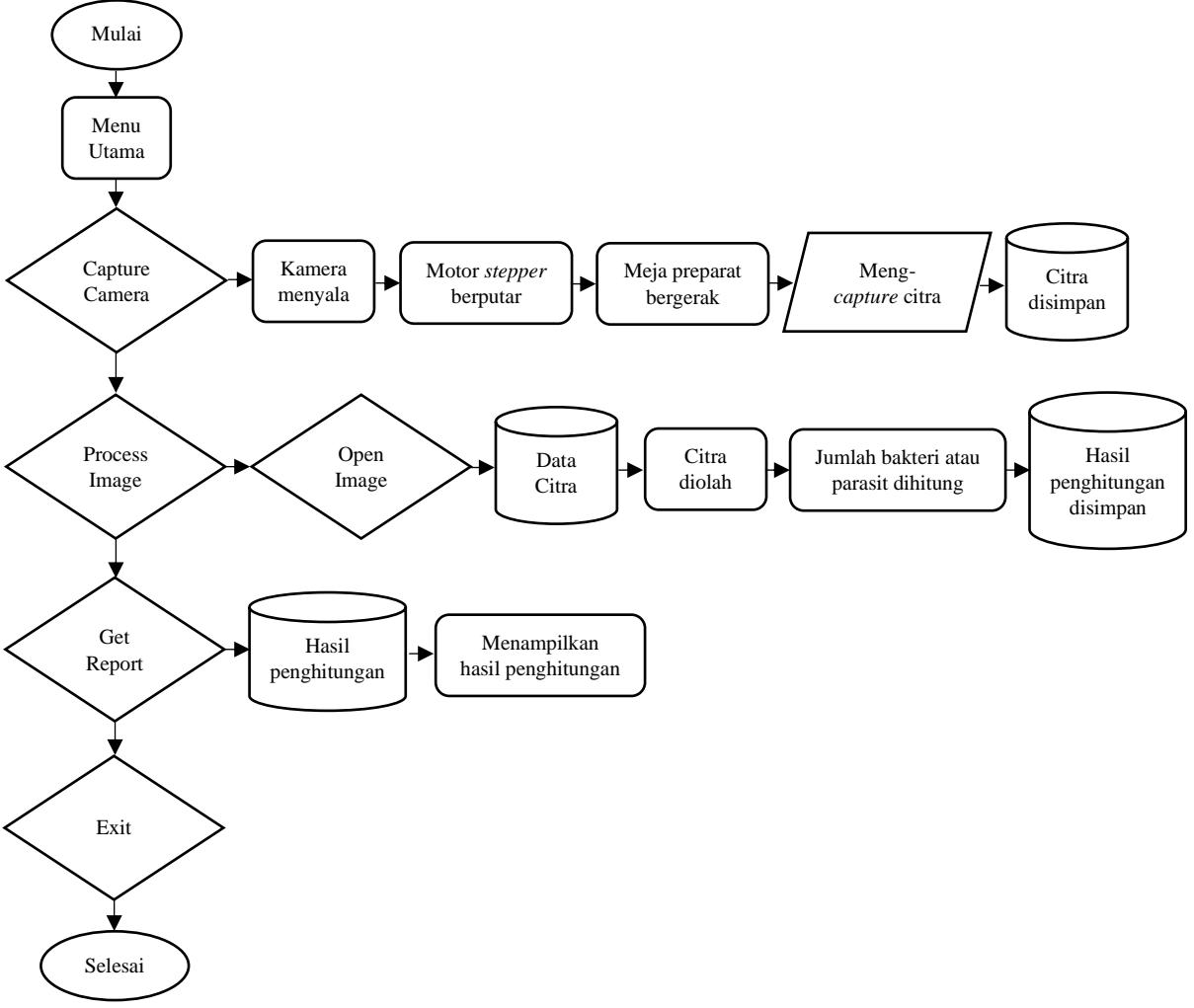

Gambar 3. Diagram alir fungsi tombol yang ada di *platform* GUI

Diagram aktivitas menggambarkan cara kerja tombol pada suatu aplikasi. Terdapat 6 aktivitas dari setiap tombol ada pada *use case* yang dapat dilihat pada gambar dapat dilihat pada Gambar 4, 5, dan 6.

#### a. *Start*

Diagram aktivitas pertama adalah proses aktivitas untuk mulai aplikasi. Aktivitas diawali dengan pengguna membuka aplikasi, setelah tampil halaman awal pilih tombol *start*. Kemudian aplikasi menampilkan halaman utama yang memiliki 5 fitur yang dapat digunakan. Alur aktivitas ini dapat dilihat pada Gambar 4.

#### *b. Open Image*

Diagram aktivitas kedua adalah proses aktivitas untuk membuka gambar yang sudah diambil. Aktivitas diawali dengan pengguna yang sudah masuk ketampilan menu utama aplikasi, kemudian pilih *open image* pasien. Aplikasi akan menampilkan fitur untuk memilih gambar yang akan ditampilkan, kemudian pilih gambar yang diinginkan. Alur aktivitas *open* foto pasien ini dapat dilihat pada Gambar 4.

#### **Hidayat, Muttaqin, Algifari, Ramadhani, Faisal, Siburian, Rahman** Pemeriksaan Citra Mikroskop Menggunakan *Graphical User Interface* dengan *Python* pada *Raspberry Pi*

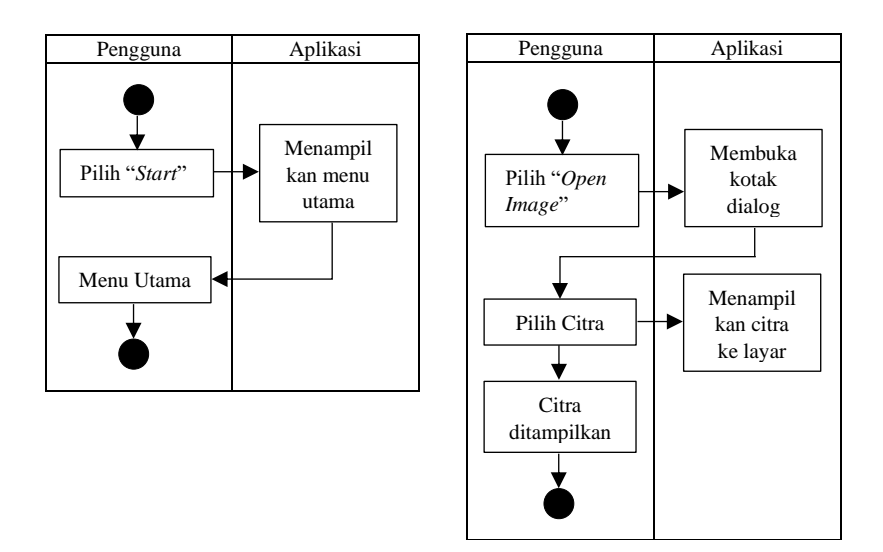

Gambar 4. Diagram Aktivitas *Start* dan *Open Image*

#### c. *Process Image*

Diagram aktivitas ketiga adalah proses pengolahan citra atau pengenalan pola menggunakan CNN. Misalnya pada aplikasi penghitungan bakteri *tuberculosis* diperlukan kombinasi beberapa operasi pengolahan citra sampai mendapatkan hasil penghitungan jumlah bakteri berdasarkan sampel *sputum* yang diperiksa menggunakan mikroskop dan juga deteksi parasit malaria pada satu sel darah merah apakah mengandung parasit atau tidak dapat digunakan untuk menentukan apakah gambar sampel hapusan darah yang ditangkap mikroskop terinfeksi malaria atau tidak. Aktivitas diawali dengan pengguna yang sudah masuk ke tampilan utama aplikasi, kemudian pilih menu proses citra. Kemudian pilih gambar yang akan diproses menggunakan metode pengolahan citra yang sudah ditentukan ataupun model CNN yang sudah ditanamkan pada aplikasi, setelah itu aplikasi akan menampilkan hasil penghitungan jumlah bakteri ataupun klasifikasi malaria di layar LCD dan menyimpan hasilnya dalam bentuk tabel. Alur aktivitas deteksi malaria ini dapat dilihat pada Gambar 5.

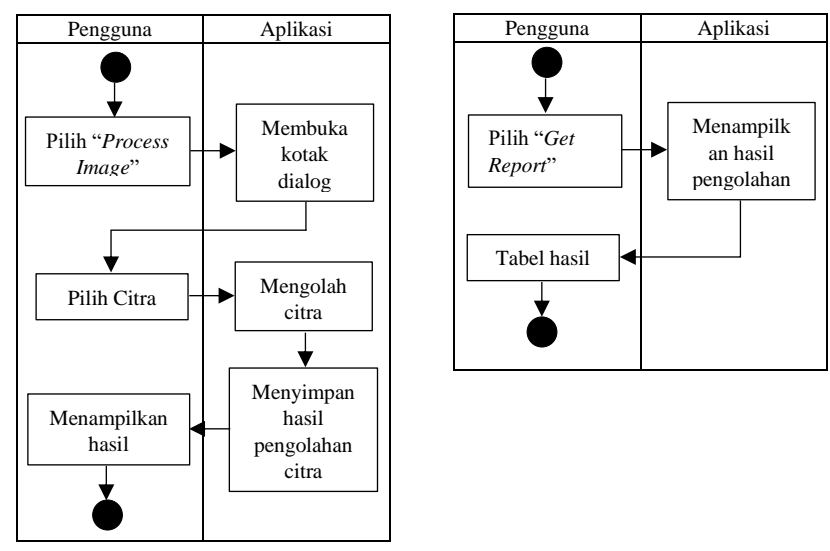

Gambar 5. Diagram Aktivitas *Process Image* dan *Get Report*

Pemeriksaan Citra Mikroskop Menggunakan *Graphical User Interface* dengan *Python* pada *Raspberry Pi*

*e. Exit*

Aktivitas diagram kelima adalah proses aktivitas keluar aplikasi. Aktivitas diawali dengan pengguna yang sudah masuk ketampilan utama aplikasi, kemudian pilih menu *exit* untuk menutup aplikasi. Alur aktivitas *exit* dapat dilihat pada Gambar 6.

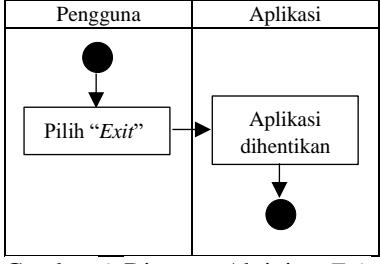

Gambar 6. Diagram Aktivitas *Exit*

## **2.2. Operasi Pengolahan Citra pada** *Platform* **GUI**

Pada menu *process image*, dapat dilakukan beberapa operasi pengolahan citra, seperti mengkonversi citra asli pada kanal RGB (*Red*, *Green*, dan *Blue*) menjadi citra HSV (*Hue*, *Saturation*, dan *Value*), citra biner (hitam putih), operasi morfologi (*opening* dan *closing*), operasi deteksi tepi Sobel, dan penghitungan jumlah objek berdasarkan pelabelan komponen terhubung. Persamaan konversi kanal warna RGB ke HSI diberikan oleh persamaan (1), (2), dan (3). Persamaan gradien deteksi tepi dan operator kernel Sobel diberikan pada persamaan (4) dan Gambar 7. Persamaan logika operasi morfologi *opening* dan *closing* diberikan oleh persamaan (5) dan (6). Operasi pengolahan citra ini dilakukan menggunakan bahasa pemrograman *python* dan *library* OpenCV. Diagram alir metode pengolahan citra yang digunakan dapat dilihat pada Gambar 8.

$$
H = \begin{cases} \theta & \text{jika } B \le G \\ 360 - \theta & \text{jika } B > G \end{cases}, \text{dimana } \theta = \cos^{-1} \left\{ \frac{\frac{1}{2}[(R-G)+(R-G)]}{[(R-G)^2 + (R-G)(R-G)]^{1/2}} \right\} \tag{1}
$$

$$
S = 1 - \frac{3}{(R + G + B)} [\min(R, G, B)] \tag{2}
$$

$$
I = \frac{1}{3}(R + G + B)
$$
 (3)

$$
|f(x)| = \left|\frac{df}{dx}\right| + \left|\frac{df}{dy}\right|
$$
\n
$$
A \circ B = (A \odot B) \oplus B \tag{5}
$$

$$
A \circ B = (A \oplus B) \oplus B
$$
  
\n
$$
A \bullet B = (A \oplus B) \oplus B
$$
  
\n(5)

| $^{-1}$      | $-2$ |   |    | 0              |                |  |  |
|--------------|------|---|----|----------------|----------------|--|--|
| $\mathbf{0}$ | 0    | 0 | -2 | $\bf{0}$       | $\overline{c}$ |  |  |
|              | 2    |   |    | $\overline{0}$ |                |  |  |
| Sobel        |      |   |    |                |                |  |  |

Gambar 7. Operator Sobel

Hasil pola model pelatihan CNN yang dilakukan pada *Google Collaboratory* untuk mengklasifikasikan citra parasit dan non-parasit dapat disimpan ke dalam *file* dengan ekstensi h5 [20]. Kemudian untuk melakukan pengujian model pelatihan CNN dengan citra input baru dari *user*, maka pola model pelatihan h5 dapat diakses dengan menggunakan *library keras.models.load\_model*. Kemudian input citra baru akan dikonvolusikan dengan pola pelatihan CNN menggunakan perintah CNN.*predict*() yang akan mengeluarkan hasil klasifikasi berupa parasit dan non-parasit.

Pemeriksaan Citra Mikroskop Menggunakan *Graphical User Interface* dengan *Python* pada *Raspberry Pi*

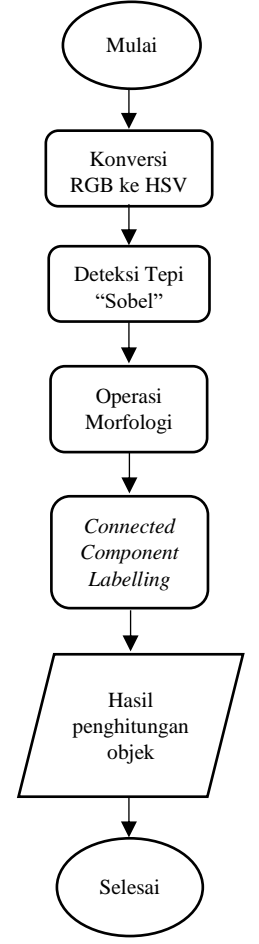

Gambar 8. Diagram Alir Operasi Pengolahan Citra

#### **3. HASIL DAN PEMBAHASAN**

Pada Gambar 9 menunjukan beberapa tampilan halaman utama GUI, yaitu halaman utama, menu program utama, dan halaman deskripsi. Pengujian dilakukan untuk mengetahui fungsionalitas dan waktu respon dari masing-masing tombol yang ada pada menu program utama GUI, yaitu *capture camera*, *open image*, *process image*, *get report*, dan *help*. Jika dilihat dari Tabel 1, dapat dilihat bahwa semua tombol pada menu program utama dapat berfungsi dan memiliki waktu respon kurang dari 3 detik. Hal ini dikarenakan kapasitas dari komputer mini memiliki RAM 4GB sehingga ia sanggup mengeksekusi perintah dengan sangat cepat. Gambar 10 menunjukan hasil dari eksekusi beberapa tombol pada menu program utama, yaitu *capture camera*, *open image*, *process image* dan *get report* dimana terlihat citra hasil *capture* dari kamera, citra yang diambil dari folder komputer mini, citra input untuk diolah menggunakan pengolahan citra ataupun CNN, dan hasil penghitungan jumlah bakteri *tuberculosis* ataupun deteksi parasit malaria.

| Nama Tombol             | <b>Berfungsi</b> | <b>Respon</b><br>Waktu (detik) |
|-------------------------|------------------|--------------------------------|
| Capture Camera          | Ya               | 2,61                           |
| Open Image              | Ya               | 2,87                           |
| Process Image           | Ya               | 1,77                           |
| <b>Exit Application</b> | Ya               | 0,41                           |
| Get Report              | Ya               | 0.57                           |
| Help                    | Yа               | 0.48                           |

Tabel 1. Pengujian Fungsi dan Waktu Respon Tombol GUI

Pemeriksaan Citra Mikroskop Menggunakan *Graphical User Interface* dengan *Python* pada *Raspberry Pi*

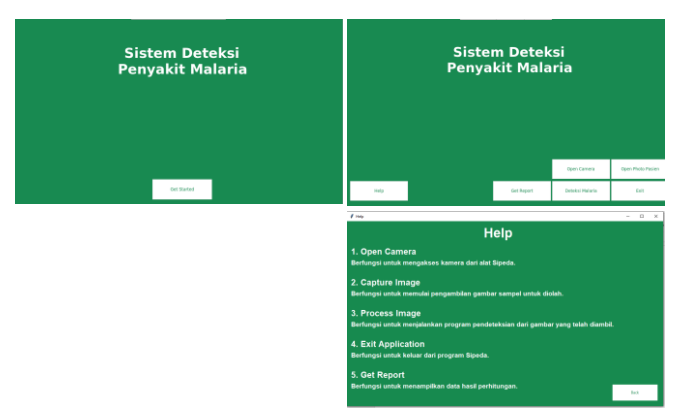

Gambar 9. Beberapa halaman tampilan utama *platform* GUI

Pada pengujian 10 sampel citra, alat ini mampu mengolah seluruh data dalam waktu 60 detik. Hal ini merupakan pengaturan dari sistem yang memberikan tunda waktu 5 detik pada setiap citra yang diolah, dengan tujuan agar pengamat dapat melihat hasil pengolahan secara langsung pada layar LCD. Berdasarkan hasil yang didapatkan, proses pengolahan citra dapat dieksekusi secara cepat.

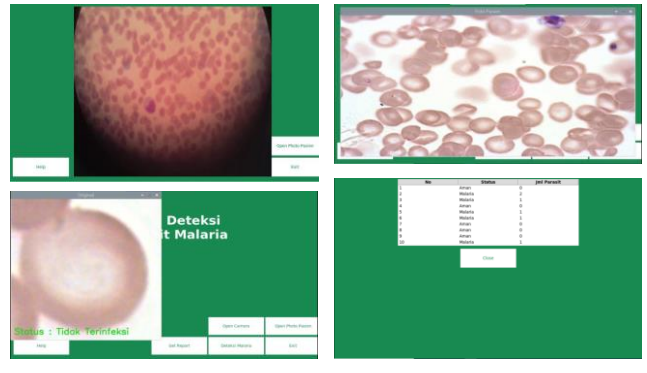

Gambar 10. Beberapa hasil eksekusi tombol pada halaman menu program utama

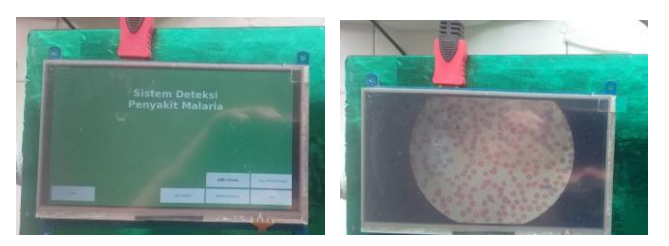

Gambar 11. Layar LCD menampilkan GUI dan citra sampel sel darah merah yang di-*snapshot*

Pengujian pengambilan citra sel darah merah pasien dilakukan untuk menguji apakah *platform* GUI dapat menangkap citra digital sel darah merah dari mikroskop cahaya dengan baik. Pengujian pengambilan citra digital sel darah ini dilakukan di Puskesmas Sukamaju menggunakan mikroskop cahaya, rincian dari pengujian ini dapat dilihat pada Tabel 2 dan hasil citra yang di-*capture* dapat dilihat pada Gambar 10 dan 11.

Gambar 12 menunjukan beberapa hasil operasi pengolahan citra untuk mengekstrak objek bakteri *tuberculosis* sehingga didapatkan hasil penghitungan jumlah bakterinya*.* Pada Tabel 3, nilai akurasi penghitungan objek pada sepuluh sampel yang digunakan hanya didapatkan sebesar 56,21%. Hal itu disebabkan oleh berbagai faktor yang mengurangi nilai akurasi penghitungan objek. Metode pengolahan citra yang digunakan adalah metode dasar yang memiliki sensitivitas yang tinggi terhadap kualitas citra input yang akan diolah. Jika citra yang diolah memiliki kualitas yang baik maka tingkat akurasi pengolahan citra dan penghitungan jumlah objek pun akan semakin tinggi.

**Medika Teknika : Jurnal Teknik Elektromedik Indonesia**, Vol 05 No. 2, April 2024 | 86

Pemeriksaan Citra Mikroskop Menggunakan *Graphical User Interface* dengan *Python* pada *Raspberry Pi*

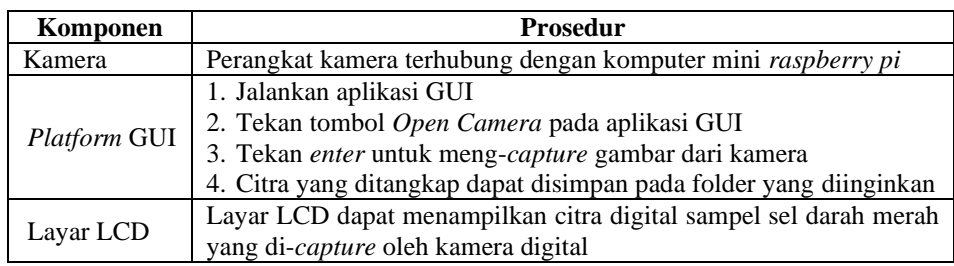

Tabel 2. Pengujian Pengambilan Citra Mikroskop Digital Sel Darah Merah Pasien

Tingkat kejelasan (tidak buram) dan kecerahan citra input yang akan diolah berbanding lurus dengan akurasi pengolahan citra dan penghitungan objek. Jika nilai intensitas yang terkandung pada citra input memiliki kontras antara objek dan latar yang dapat dibedakan dengan baik maka hasil pengolahan citra selanjutnya akan menghasilkan output citra yang baik juga. Tingkat variabilitas intensitas citra antara satu citra dan citra lain yang tinggi juga akan mempengaruhi tingkat akurasi hasil akhir dari penghitungan objek pada citra. Jika alat akuisisi citra yang digunakan untuk pengambilan citra tersebut sama, maka akuisisi citra pada waktu yang berbeda akan mengakibatkan kondisi pencahayaan berbeda juga sehingga akan mengakibatkan tingginya variabilitas intensitas antar satu citra dan citra lainnya.

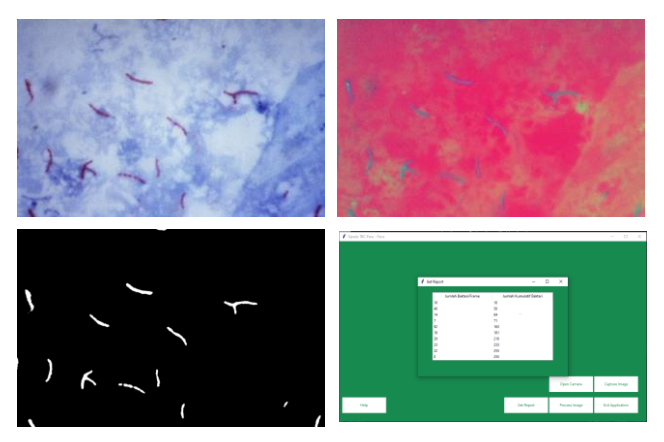

Gambar 12. Beberapa tahapan operasi pengolahan citra untuk mengekstraksi objek serta menghitung jumlah bakteri *tuberculosis*

Gambar 13 menunjukan citra sel darah merah untuk satu lapang pandang mikroskop dan hasil *cropping* manual untuk setiap sel darah merah. Pengujian klasifikasi malaria dilakukan terhadap 243 citra individu sel darah merah dimana terdapat dua kategori klasifikasi CNN yaitu parasit dan nonparasit. Tabel 4 menunjukan hasil klasifikasi malaria untuk semua data uji yang ada. Terdapat 237 sel darah merah normal yang dideteksi tidak mengandung parasit malaria, terdapat 3 sel darah merah terinfeksi parasit malaria yang diklasifikasikan mengandung parasit malaria, dan terdapat 3 sel darah merah normal yang dideteksi mengandung parasit malaria. Dari data ini kita dapat menghitung nilai akurasi deteksi parasit malaria yaitu sejumlah 98,76%. Gambar 14 menunjukan beberapa contoh citra sel darah merah individual yang mengandung dan tidak mengandung parasit malaria. Parasit malaria pada citra sel darah merah ditunjukan oleh objek berwarna ungu.

#### **Hidayat, Muttaqin, Algifari, Ramadhani, Faisal, Siburian, Rahman** Pemeriksaan Citra Mikroskop Menggunakan *Graphical User Interface* dengan *Python* pada *Raspberry Pi*

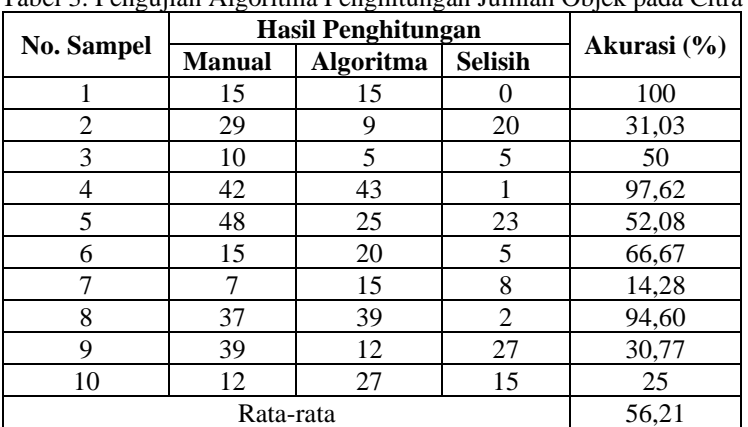

Tabel 3. Pengujian Algoritma Penghitungan Jumlah Objek pada Citra

Gambar 13. Citra digital satu lapang pandang sel darah merah dan hasil *cropping* untuk setiap sel darah merah

| Jumlah | <b>Status Sel Darah</b><br><b>Merah</b> | Hasil Klasifikasi<br><b>CNN</b> | Kesimpulan |
|--------|-----------------------------------------|---------------------------------|------------|
| 237    | Normal                                  | Non-Parasit                     | Benar      |
|        | Terinfeksi                              | Parasit                         | Benar      |
|        | Normal                                  | Parasit                         | Salah      |

Tabel 4. Hasil Pengujian Klasifikasi CNN Citra Sel Darah Merah Pasien

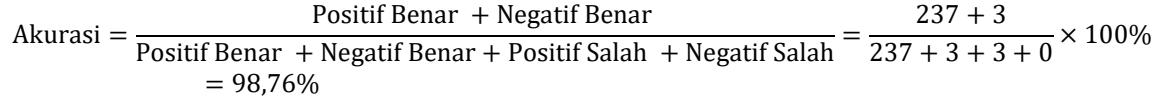

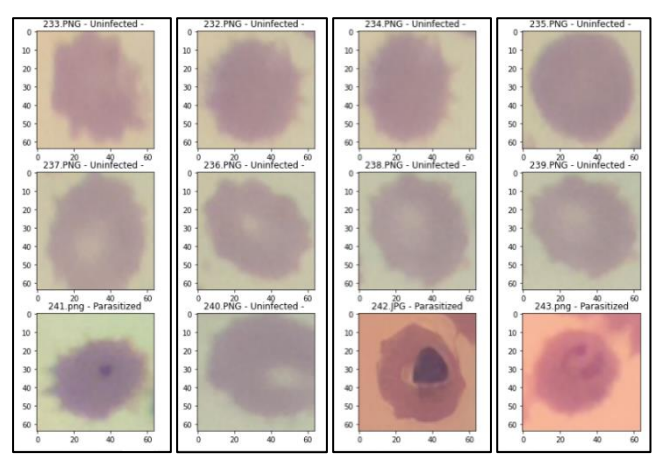

Gambar 14. Hasil pengujian klasifikasi CNN parasit dan non-parasit malaria

Pemeriksaan Citra Mikroskop Menggunakan *Graphical User Interface* dengan *Python* pada *Raspberry Pi*

#### **4. KESIMPULAN**

*Platform* GUI yang dirancang pada komputer mini *raspberry pi* menggunakan bahasa pemrograman *python* dapat menangkap citra digital sampel preparat dari mikroskop cahaya dengan baik dan hasil pengolahan citra tersebut dapat ditampilkan pada layar LCD. Hal ini dibuktikan dengan pengoperasian seluruh tombol yang dapat berfungsi dengan baik dan memiliki tanggapan waktu yang sangat cepat. Operasi pengolahan citra, penghitungan jumlah objek dengan nilai akurasi 56,21%, dan pengujian model CNN dengan nilai akurasi 98,76% dapat dieksekusi dengan baik pada platform GUI ini dengan waktu eksekusi selama 2-3 detik.

Pengembangan selanjutnya pada sistem ini dapat dilakukan dengan menggunakan operasi pengolahan citra lanjutan yang dapat mengekstraksi bakteri *tuberculosis* lebih baik pada citra dengan tingkat variabilitas intensitas yang tinggi. Operasi pengolahan citra segmentasi untuk melakukan *cropping* tiap sel darah merah secara otomatis. Adaptor kamera diperlukan untuk mendapatkan citra digital sel darah merah yang lebih baik. Dan sistem deteksi jenis penyakit lain ataupun jenis suatu penyakit yang diderita secara lebih spesifik dapat dikembangkan menggunakan *platform* mikroskop digital dan GUI ini.

#### **DAFTAR PUSTAKA**

- [1] K. Adi, K. S. Firdausi, R. Gemowo, B. Raharjo, I. Siena, dan B. A. Putranto, "Sistem Pencitraan Mikroskop Digital untuk Identifikasi Bakteri Tuberkulosis (TB)," *Prosiding InSINas*, p. 80, 2012.
- [2] Yohannes, S. Devella, dan K. Arianto, "Deteksi Penyakit Malaria Menggunakan Convolutional Neural Network Berbasis Saliency," *JUITA: Jurnal Informatika*, vol. 8, hal. 37–44, 2020.
- [3] Y. Jusman, S. Riyadi, A. Faisal, S. N. Aqmariah, M. Kanafiah, Z. Mohamed, and R. Hassan, "Classification system for leukemia cell images based on Hu moment invariants and support vector machines" *2021 11th IEEE International Conference on Control System, Computing and Engineering (ICCSCE)*, pp. 137-141.
- [4] L. R. I. Melanika, H. Fitriyah, dan G. E. Setyawan, "Sistem Deteksi dan Perhitungan Otomatis Bakteri Salmonella dengan Pengolah Citra Menggunakan Metode Object Counting," *Jurnal Pengembangan Teknologi Informasi dan Ilmu Komputer*, vol. 2, p. 6401, 2018.
- [5] A. W. Setiawan, Y. A. Rahman, A. Faisal, M. Siburian, N. Resfita, M. W. Gifari, dan R. Setiawan, "Deteksi malaria berbasis segmentasi warna citra dan pembelajaran mesin," *Jurnal Teknologi Informasi dan Ilmu Komputer (JTIIK)*, vol. 8, no. 4, hal. 769–776, 2021.
- [6] Supatman, "Deteksi Pembesaran Kelenjar Getah Bening Pada Paru Dengan Pengolahan Citra Digital Untuk Mendiagnosa Penyakit Primer Kompleks Tuberkulosis (PKTB)," *SNATI*, pp. C-1, 2009.
- [7] Y. Jusman, E. Samudra, S. Riyadi, S. N. Aqmariah, M. Kanafiah, A. Faisal, R. Hassan, and Z. Mohamed, "Comparison of texture and shape features performance for leukemia cell images using support vector machine" *1st International Conference on Electronic and Electrical Engineering and Intelligent System (ICE3IS)*, 2021.
- [8] S. R. Reshma and T. R. Beegum, "Microscope Image Processing for TB Diagnosis Using Shape Features and Ellipse Fitting," IEEE Xplore, 2017.
- [9] G.O.F. Parikesit, M. Darmawan, and A. Faisal, "Quantitative low-cost webcam-based microscopy", *Optical Engineering*, Vol 49, Issue 11, page 113-205, 2010.
- [10] N. K. C. Pratiwi, N. Ibrahim, Y. N. Fu'adah, dan S. Rizal, "Deteksi Parasit Plasmodium pada Citra Mikroskopis Hapusan Darah dengan Metode Deep Learning," *ELKOMIKA: Jurnal Teknik Energi Elektrik, Teknik Telekomunikasi, & Teknik Elektronika*, vol. 9, no. 2, hal. 306, 2021.

**Medika Teknika : Jurnal Teknik Elektromedik Indonesia**, Vol 05 No. 2, April 2024 | 89

Pemeriksaan Citra Mikroskop Menggunakan *Graphical User Interface* dengan *Python* pada *Raspberry Pi*

- [11] A. W. Setiawan, A. Faisal, N. Resfita, and Y. A. Rahman, "Detection of Malaria Parasites using Thresholding in RGB , YCbCr and Lab Color Spaces." *International Seminar on Application for Technology of Information and Communication (iSemantic)*, 2021.
- [12] I. Susanti, S. Handayani, R. Ekowatiningsih, B. Prasetyorini, E. A. Yusnita, D. A. Ardianto, dan S. K. Widjaya, "Pengembangan Mikroskop Dengan Mikrokontroler dan Cahaya Monokromatik Untuk Mendeteksi Parasit Malaria," *Jurnal Teknologi Laboratorium*, vol. 6, no. 2, hal. 75–82, 2017.
- [13] I. S. Faradisa, Taufikurrahman, E. Nurcahyo, "Aplikasi Arduino untuk Otomatisasi Apusan Darah Tepi dan Pengecatan Menggunakan Pewarna Giemsa." *Seminar Nasional Inovasi dan Aplikasi Teknologi di Industri (SENIATI)*, 2016.
- [14] V. Vadde, S. Shivkumar, A. Kulkarni, "An Innovative Wireless Digital Microscope for Enhanced Malaria Detection and Telepathology in Remote Villages." *2015 IEEE Region 10 Humanitarian Technology Conference (R10-HTC)*.
- [15] Rohan Sangameswaran, "MAIScope: A low-cost portable microscope with built-in vision AI to automate microscopic diagnosis of diseases in remote rural settings", *ArXiv: Electrical Engineering and Systems Science, Image and Video Processing*, 12 Aug 2022.
- [16] J. Yoon, W.S. Jang, J. Nam, D.C. Mihn, and C. S. Lim, "An Automated Microscopic Malaria Parasite Detection System Using Digital Image Analysis", *Diagnostics*. 11(3), 527, March 2021.
- [17] N.C. Poojari, K. Pallavi, P.P. Rai, R. Abdullah, and K. Ankitha, "Detection of Malarial Parasites in Blood using Image Processing", *International Journal of Engineering Research & Technology (IJERT)*, Vol. 7. Issue 08, 2019.
- [18] U. Salamah, R. Sarno, A.Z. Arifin, A.S. Nugroho, I.E. Rozi, and P.B.S. Asih, "Segmentation of Malaria Parasite Candidate from Thickblood Smear Microscopic Images using Watershed and Adaptive Thresholding", *Journal of Telecommunication, Electronic and Computer Engineering (JTEC)*, vol. 10, No. 2-4, Jul. 2018.
- [19] G. Hcini, I. Jdey, and H. Ltifi, "Improving Malaria Detection Using L1 Regularization Neural Network", *Journal of Universal Computer Science*, vol. 28, no. 10, 1087-1107, 2022.
- [20] M. Muttaqin, M. C. Untoro, A. Febrianto, A. Faisal, A. W. Setiawan, B. P. Prabowo, and Y. A. Rahman, "CNN Classification of Malaria Parasites in Digital Microscope Images Using Python on Raspberry Pi", *Buletin Ilmiah Sarjana Teknik Elektro*, vol. 5, no. 1, pp. 108–120, Feb. 2023.